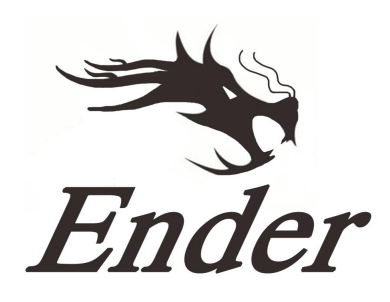

# **3D-принтер Ender-3**

### **Руководство пользователя**

- Это руководство к 3D-принтеру Ender-3.
- соответствующее вашей местной сети (230В или 115В) Выберите корректное входящее напряжение, с
- новые версии. моделях в данном руководстве могут быть не указаны В связи с обновлениями ПО/прошивки и различий в
- TF-карте. Подробная инструкция по эксплуатации находится на

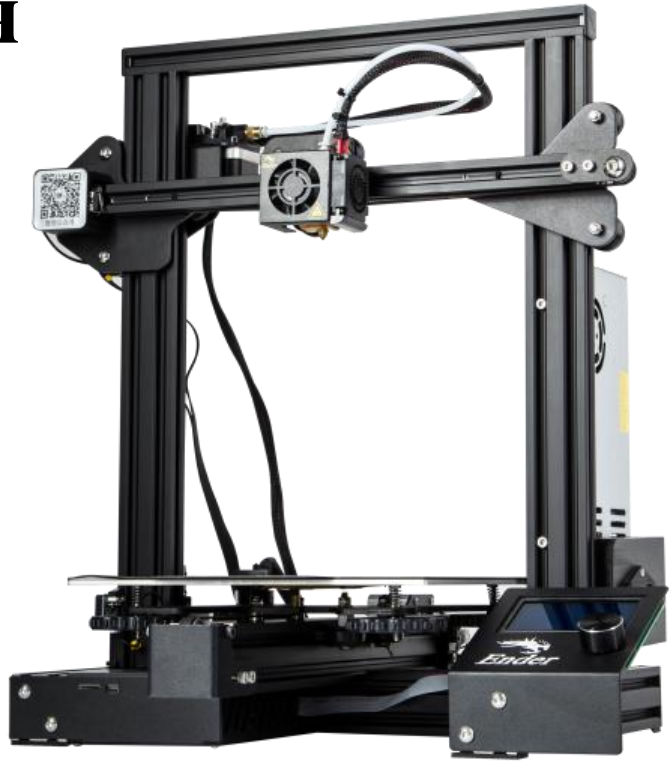

## **Примечания**

1. Не используйте принтер не по назначению, чтобы избежать травм и повреждения оборудования.

объектами. Рекомендуется поместить его в хорошо проветhиваемом незапыленном помещении. 2. Не ставьте принтер рядом с источниками нагрева или легковоспламеняемыми/ взрывоопасными

качества печати. 3. Не подвергайте принтер воздействию сильной вибрации, так как это может привести к ухудшению

стандартные нити - ABS или PLA - для калибровки и испытания устройства. 4. Перед использованием экспериментальных или необычных нитей рекомендуется использовать

вилку с тремя контактами. 5. Не используйте другие шнуры питания, кроме поставляемого в комплекте. Всегда используйте

горячими. Не касайтесь устройства во время эксплуатации во избежание ожогов и травм. 6. Не касайтесь наконечника или поверхности печати во время работы, так как они могут быть

принтера. может зацепиться за подвижные элементы принтера и привести к ожогам, травмам или повреждению 7. Не надевайте перчатки и свободную одежду во время эксплуатации принтера. Такая одежда

травмам. наконечника принтера. Не касайтесь его руками до того, как он остынет. Это может привести к 8. Всегда используйте предоставленные инструменты для очищения остатков материала с

платформы перед каждым использованием. колесиков. Используйте очиститель для стекол или изопропиловый спирт для очищения поверхности сухую тканью, чтобы убрать пыль, остатки пластика и другие материалы с рамы, направляющих и 9. Очищайте принтер как можно чаще. Всегда отключайте питание во время очищения и используйте

10. Дети младше 10 лет не должны использовать принтер без наблюдения взрослых.

## **Содержание**

**4. Выравнивание платформы .……………4 3. Заправка нити ….......……………………3 2. Информация об экране ...…………………2 1. Введение ..........……………………………1**

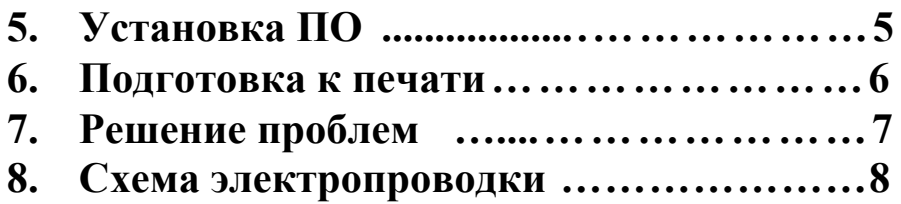

# **Предисловие**

#### **Дорогие покупатели:**

способами: получения наилучшего опыта использования нашего устройства вы можете ознакомиться с инструкциями к принтеру следующими электронной почтой, указанным в конце данного руководства в случае возникновения каких-либо проблем с принтером. Для эксплуатацией принтера. Наша команда обслуживания 3D-принтеров всегда готова вам помочь. Свяжитесь с нами по телефону или Спасибо, что выбрали наше устройство. Для получения наилучшего опыта использования ознакомьтесь с инструкциями перед

1. Изучить инструкции и видео на TF-карте.

контакты, а также инструкции по эксплуатации и обслуживанию. 2. Перейти на наш сайт **www.creality3d.cn.** Там вы найдете релевантную информацию о программном обеспечении/оборудовании, Shenzhen Creality 3D Technology CO.,LTD.

## **1.** Введение

**CREALITY** 

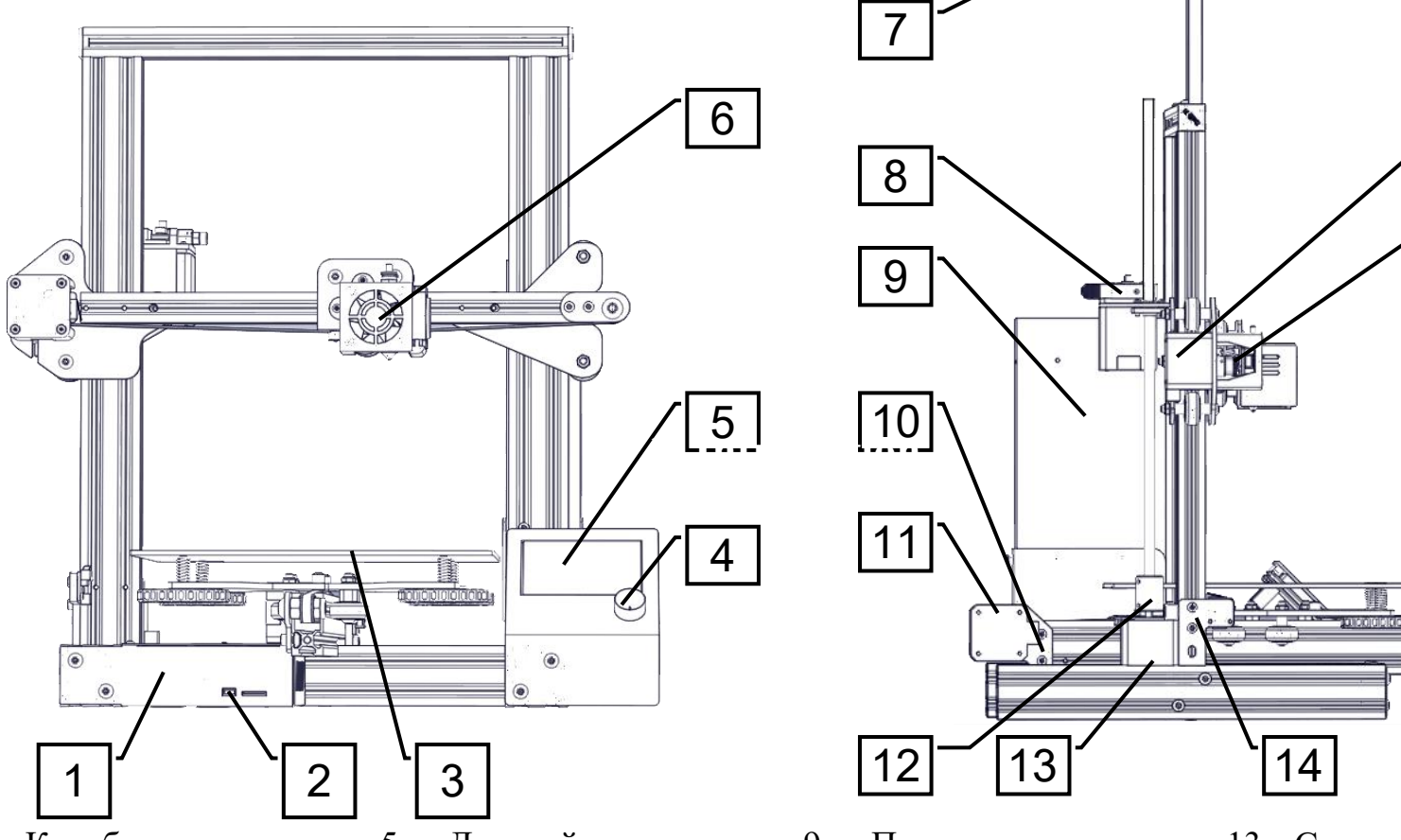

- 1. Коробка управления
- 2. TF-слот и USB-порт
- 3. Поверхность печати
- 4. Ручка управления

**1**

- 5. Дисплей
- 6. Наконечник в сборе
- 7. Держатель катушки
- 8. Экструдер (E)
- 9. Питание
- 10. Ограничитель оси Y

7

8

 $9 \times 9$ 

 $11$  \  $\qquad \qquad$   $\qquad$   $\qquad$   $\qquad$   $\qquad$   $\qquad$ 

 $12$  |  $13$  |  $14$  |

- 11. Степпер оси Y
- 12. Стыковка

13. Степпер оси Z

 $|13|$   $|14|$ 

14. Ограничитель оси Z

 $16$ 

15

 $|14|$ 

- 15. Ограничитель оси X
- 16. Степпер оси X

## 2. Информация об экране

### **Отображаемая информация**

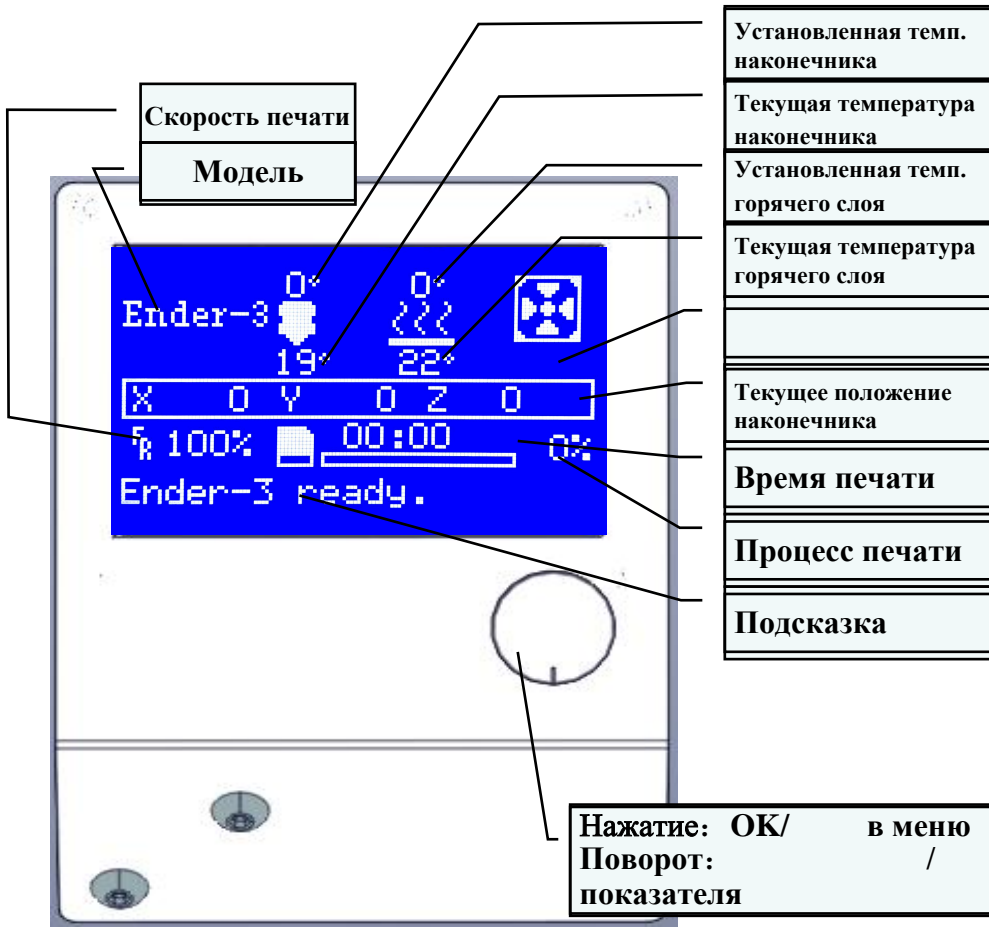

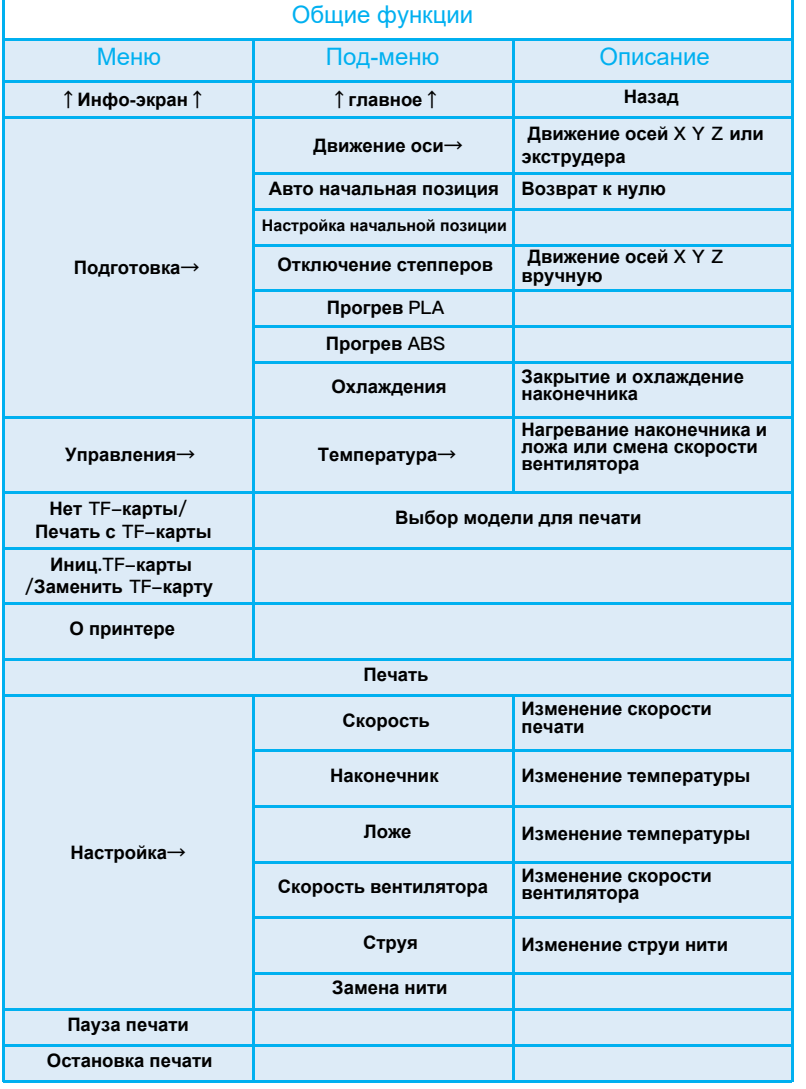

## 3. Заправка нити

### **1. Подогрев**

**Метод 1**

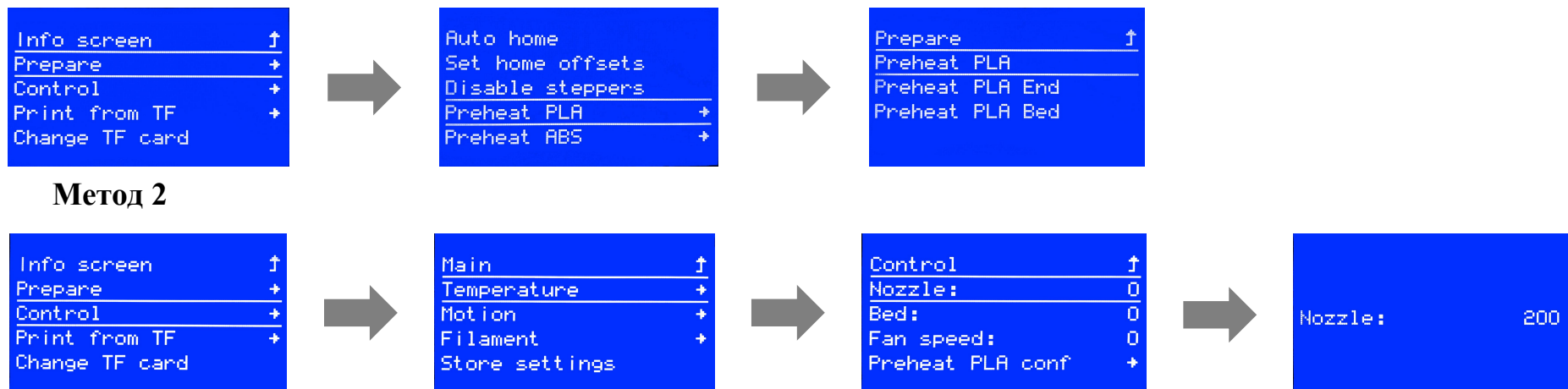

### **2. Подача**

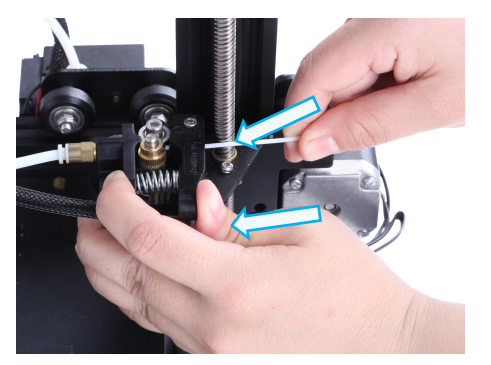

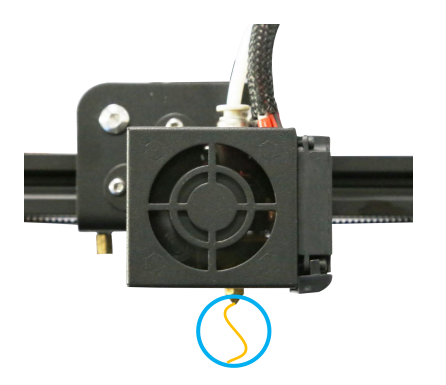

**3** как нить выходит из наконечника. небольшое отверстие в экструдере. Продолжайте подачу, пока не увидите, Зажмите и удерживайте экструдер, а затем вставьте нить 1,75 мм в вставьте новую.

#### **Совет**:**Замена нити**

вставляйте новую пока она не войдет в PTFE-1、Отрежьте нить у экструдера и медленно

трубку.

2、Подогрев наконечника. Нажмите и

удерживайте экструдер, достаньте старую нить и

Shenzhen Creality 3D Technology CO.,LTD. CREALITY

### 4. Выравнивание платформы

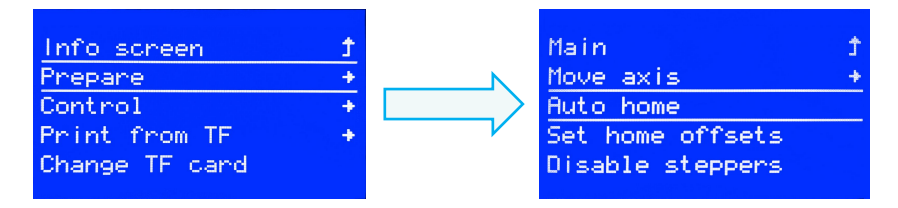

наконечник переместится в левую/переднюю часть платформы. 1. Подготовка →Авто начальная позиция. Подождите пока

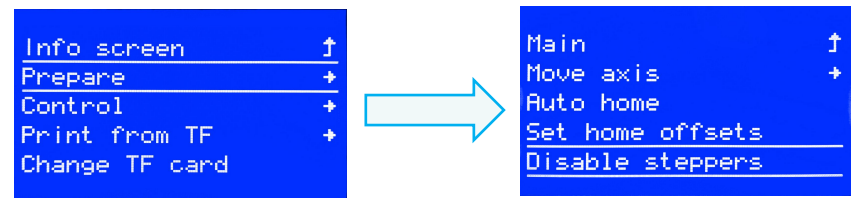

2. Подготовка→Отключение степ

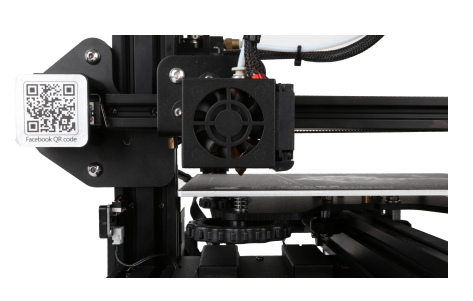

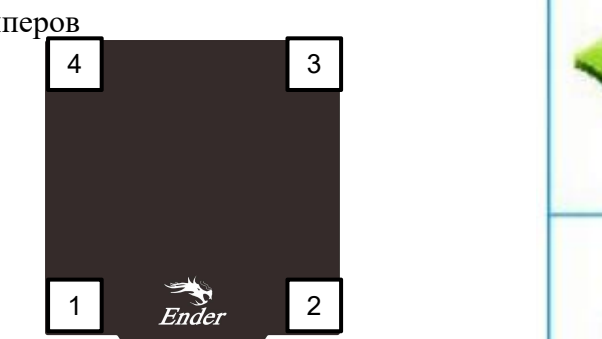

регулировки. Убедитесь, что наконечник слегка касается бумаги. Используйте лист бумаги A4 (стандартная бумага для принтера) для отрегулируйте высоту платформы, поворачивая ручку внизу. 3. Переместите наконечник к левому/переднему винту и

- 4. Завершите регулировку во всех 4 углах.
- 5. При необходимости повторите вышеописанные шаги 1-2 раза.

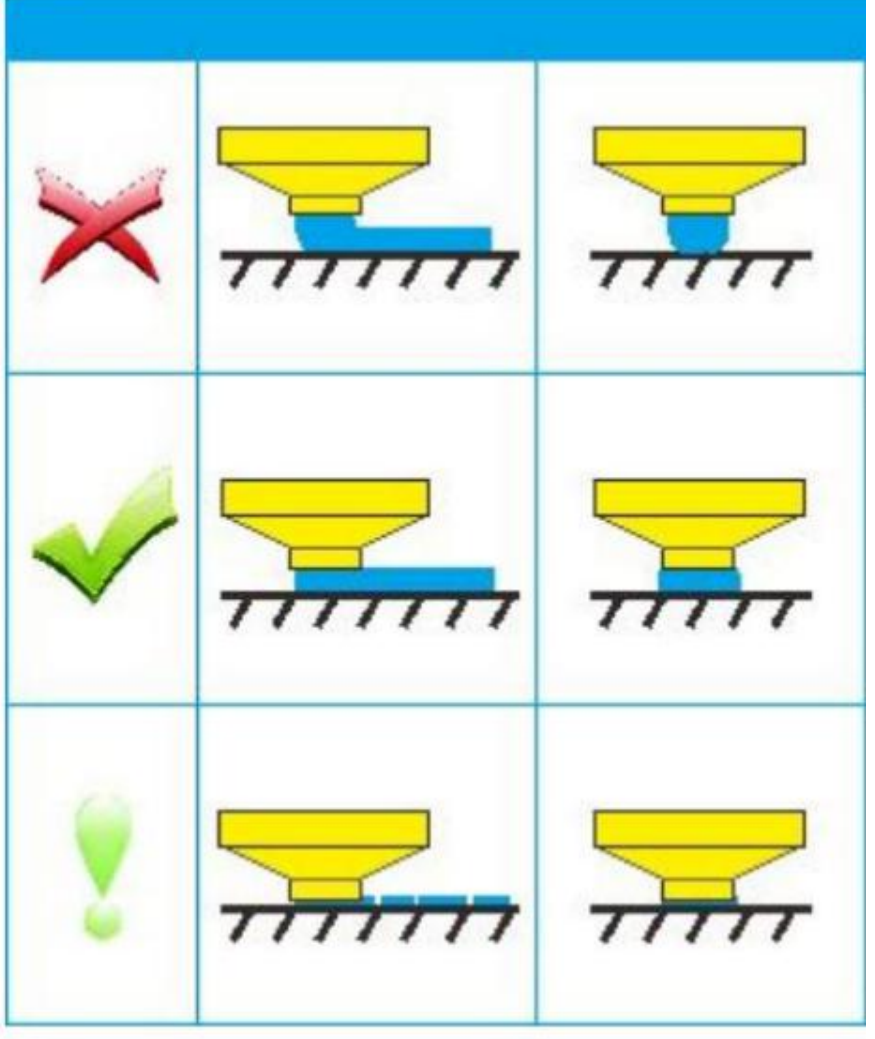

## 5. Установка ПО

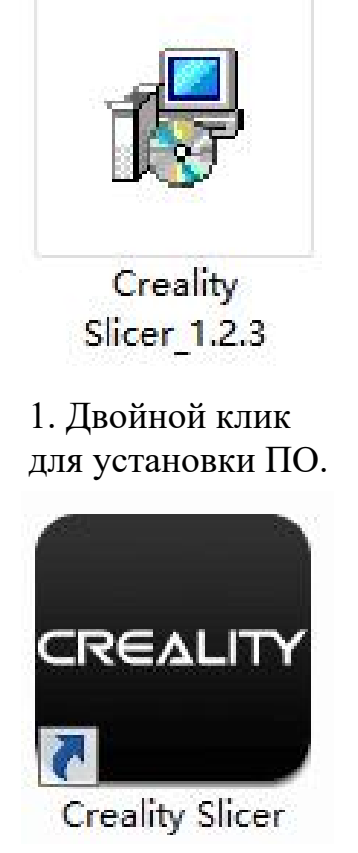

для запуска ПО. 2、Двойной клик

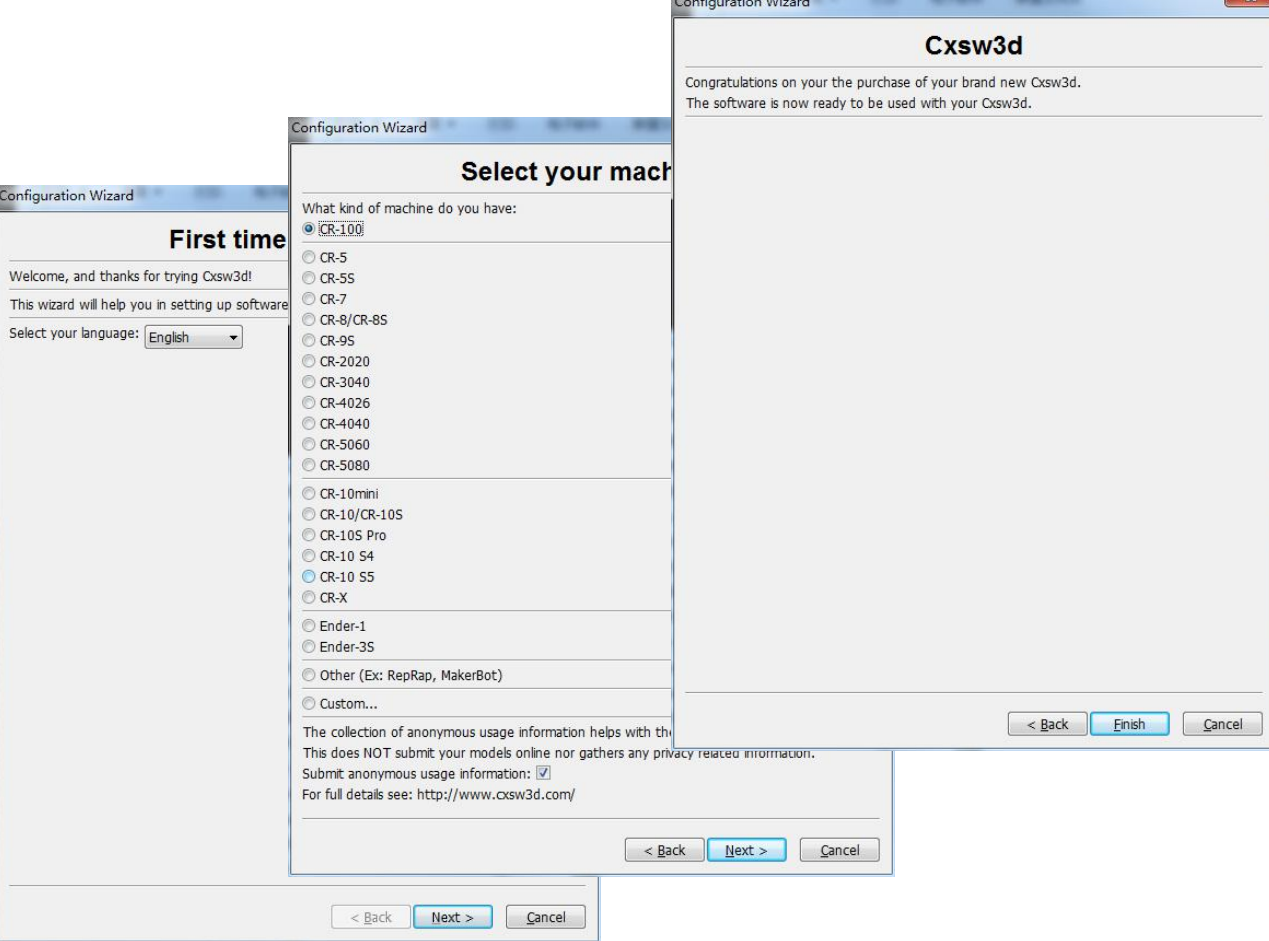

3. Выбрать язык→Далее→Выберите ваше устройство→Далее→Завершить.

### 6. Подготовка к печати

### **1. Слайсинг**

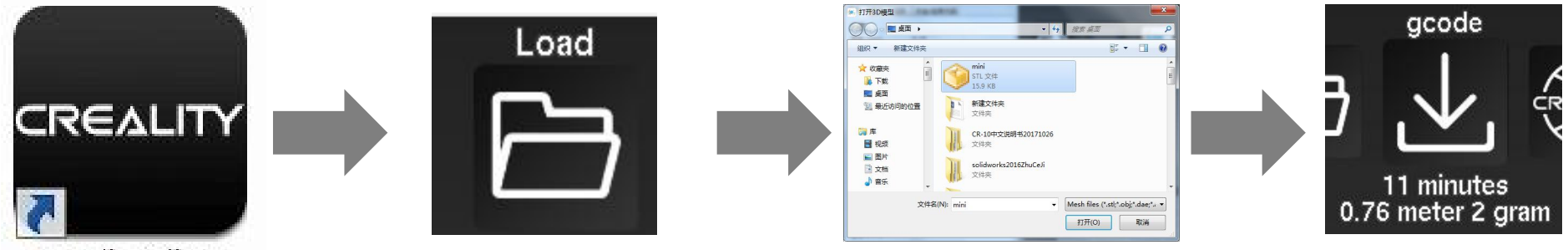

**Creality Slicer** 

gcode-файл на TF-карту. Запустите ПО→Загрузка→Выберите файл→Подождите окончания слайсинга и сохраните

#### **2. Печать**

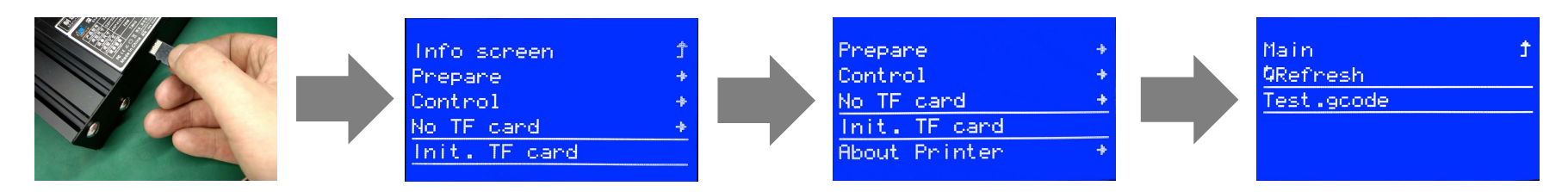

Вставьте TF-карту→ Иниц. TF-карты → Печать с TF→Выберите файл для печати.

## 7. Решение проблем

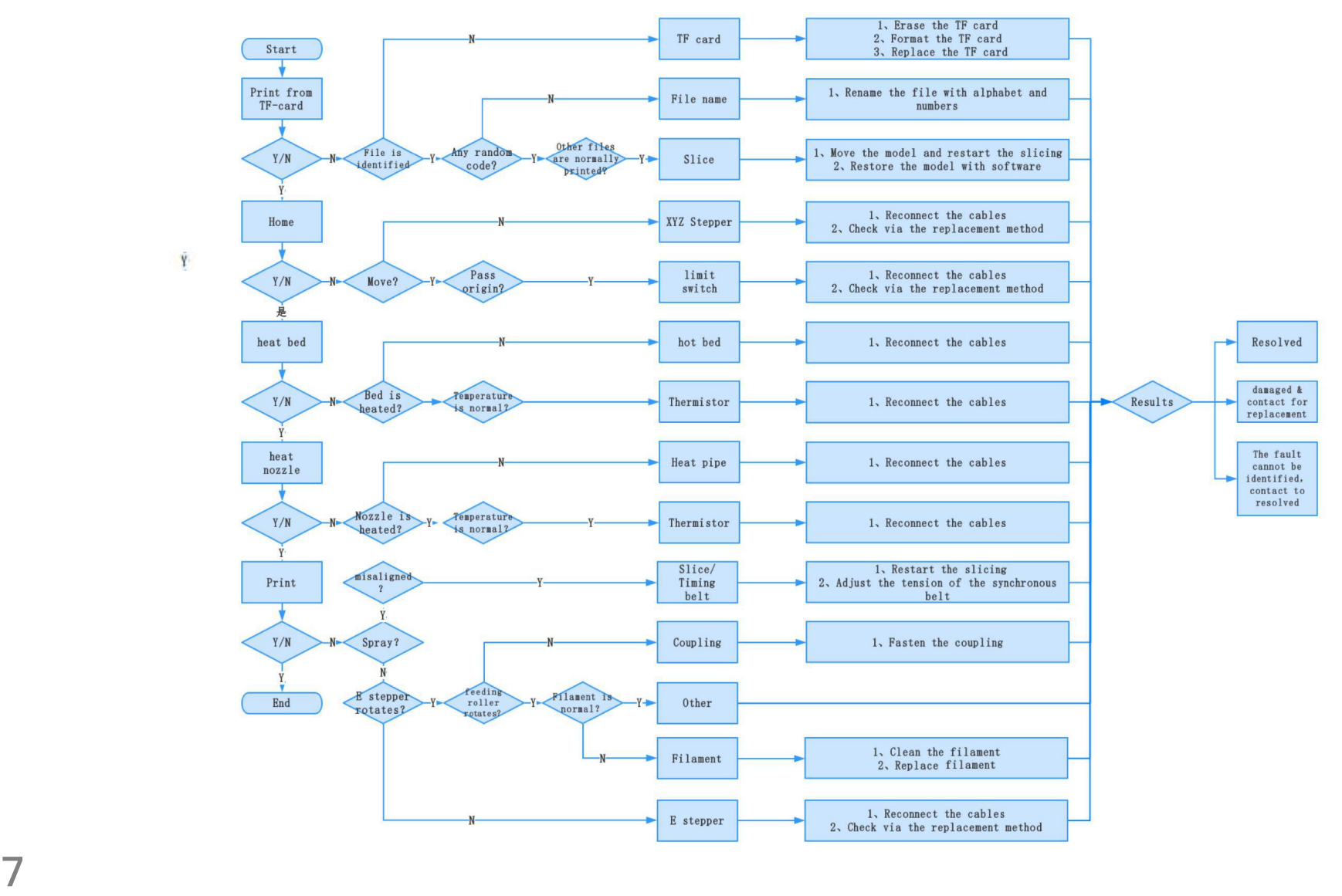

### 8. Схема электропроводки

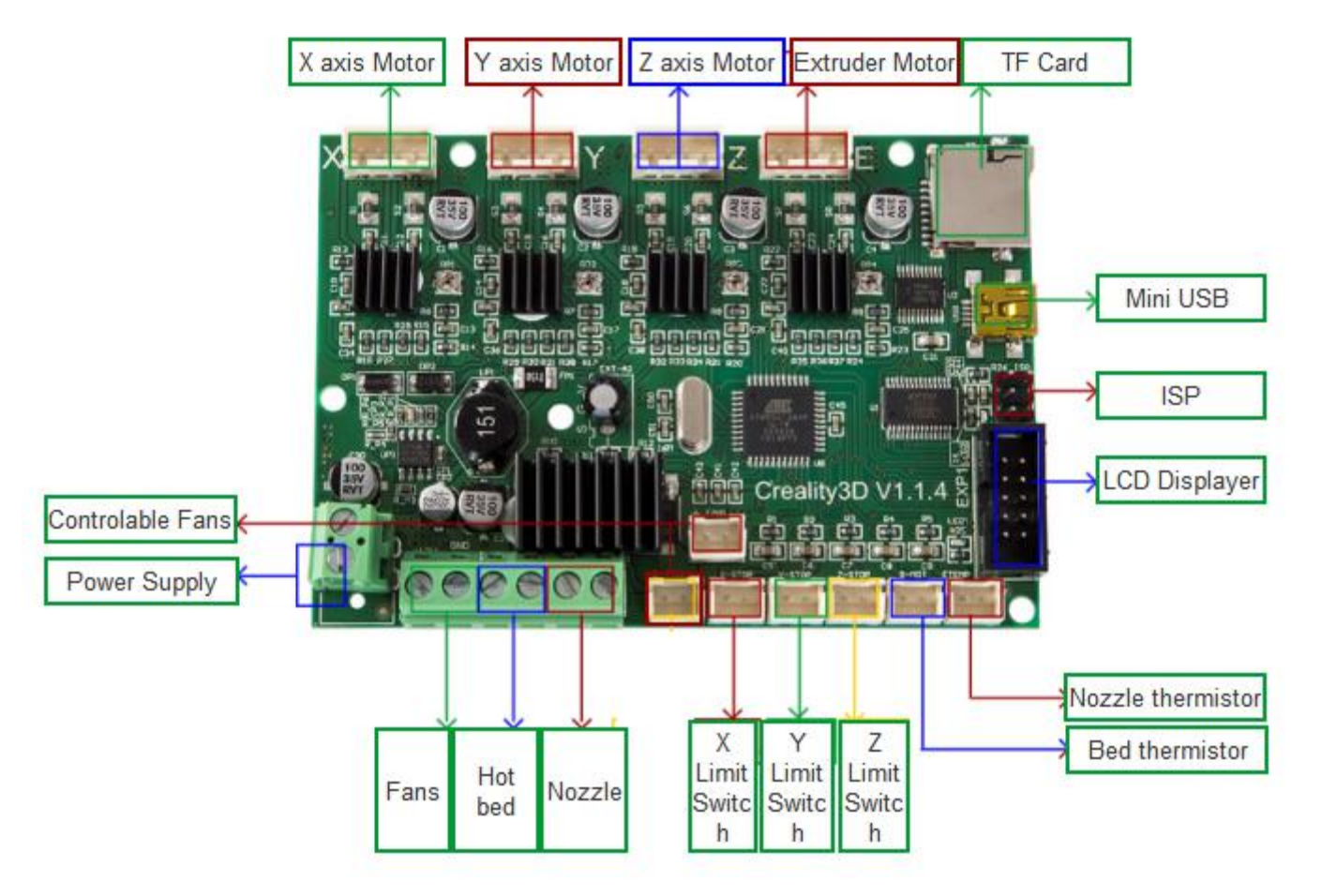

#### **Послепродажное обслуживание**

#### **Обслуживание**

срок работы. дней; гарантия предоставляется на один год, обслуживание - на весь 1, Принтер можно вернуть в течение семи дней, заменить в течение 15

#### **Условия замены**

пятен, трещин, деформаций и т.д.; 1. Вешний вид устройства не нарушен, не имеет повреждений, царапин,

2. Детали устройства, инструменты и прочее в полном комплекте;

номер устройства должен совпадать. 3. Предоставлен полный и действующий счет на покупку и гарантия,

#### **Действие гарантии**

- инструменты и т.д. кард-ридер и TF-карта; стекло платформы; USB-кабель; нить; стойка и платформу; формовочная пластина платформы; акриловое покрытие; если они не были повреждены при транспортировке: наклейка на 1. Действие гарантии не распространяется на следующие компоненты,
- рамках гарантии. транспортировки. Это никак не влияет на нормальную эксплуатацию в могут появиться царапины в результате продолжительной поэтому на нем могут быть небольшие царапины; на профиле также 2. Профиль: перед доставкой будет проведено испытание устройства,
- приобрести новый. повреждается по истечению срока гарантии, необходимо будет тефлоновая трубка и т.д.): срок гарантии 3 месяца; если же он 3. Наконечник в сборе (наконечник, блок нагрева, горловина, радиатор,
- на пользователя. обслуживания; оплата стоимости доставки и обслуживания ложится компоненты можно отправить на фабрику для базового бесплатное обслуживание. По истечении срока гарантии данные 12 месяцев; при возникновении проблем с качеством полагается 4. Материнская плата, ЖК-дисплей, блок питания, ложе: срок гарантии
- 5. Гарантией не покрывается:
- номер; (1) Отсутствует карта послепродажного обслуживания или серийный
- (2) Истек срок гарантии на все устройство и отдельные компоненты;
- прошивки и т.д.); прошивок или изменения оригинальных программ фабричной посторонних компонентов; 4. использование посторонних 2. модификации конструкции устройства; 3. использование модификациям относятся: 1. модификации наконечника в сборе; неавторизованной модификацией оборудования (к таким (3) Неисправность или повреждение оборудования вызваны
- некорректной установкой и эксплуатацией; (4) Неисправность или повреждение оборудования в связи с
- предназначенном для устройства; эксплуатацией оборудования в рабочем помещении, не (5) Неисправность или повреждение оборудования в связи с
- обслуживанием (влага и т.д.); ненадлежащей эксплуатацией (перегрузки и т.д.) или (6) Неисправность или повреждение оборудования в связи с
- расходных материалов низкого качества. использованием компонентов других торговых марок или (7) Неисправность или повреждение оборудования в связи с

#### Заявление:

законодательство определенных стран и регионов. печати любых продуктов или оборудования, нарушающих заявляем, что данный принтер строго запрещено использовать для создания положительного имиджа 3D-печати, настоящим укрепление пользовательской самодисциплины в 3D-индустрии и также содействия развитию экономики глобального рынка, лучшего функционирования и эффективности 3D-принтера, а сертификаты на продукцию и систему управления качеством для В связи с тем, что принтер Creality 3D получил все разрешенные

#### Дата версии: 20 мая, 2019 года

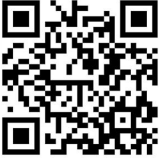

#### **SHENZHEN CREALITY 3D TECHNOLOGY CO.,LTD.**

E-mail: info@creality3d.cn cs@creality3d.cn Тел.: +86 755-85234565 Официальный сайт: www.creality3d.cn g,Longhua District,Shenzhen,China,518109 11F & Room 1201,Block 3,JinChengYuan,Tongsheng Community,Dalan

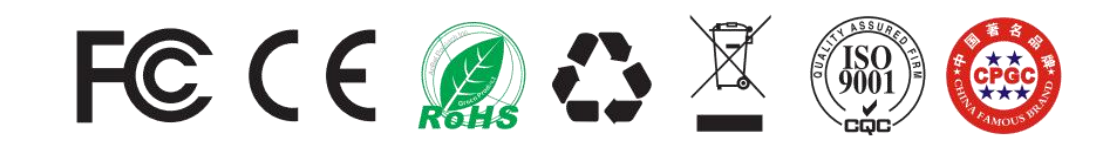